## **ArcGIS app'en Explorer for ArcGIS og indlæsning af Aabenraa Kommunes kort**

Der er lavet en række kort med kommunale data til brug i marken. De kan benyttes på mobile enheder med app'en Explorer for ArcGIS. Når app'en er installeret kan kortene fremfindes med søgeordet 580aab. Se herunder hvordan.

Hent og åbn Explorer for ArcGIS fra App Store eller Google Play.

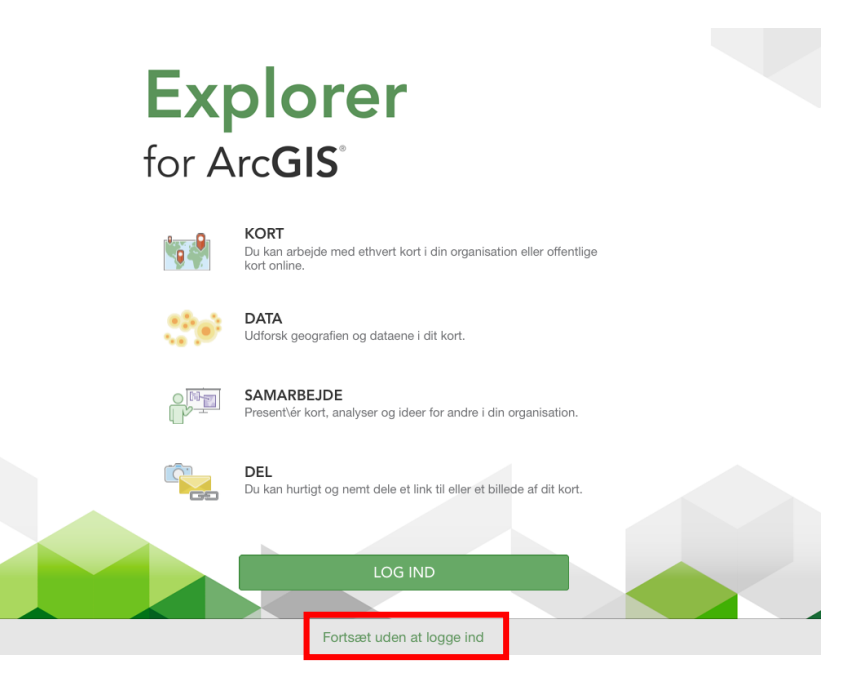

Start Explorer med et tryk på "Fortsæt uden at logge ind". Data er tilgængelige for alle og kræver ikke login.

Søg efter Aabenraa Kommunes kort ved at åbne menuen øverst til venstre på skærmen.

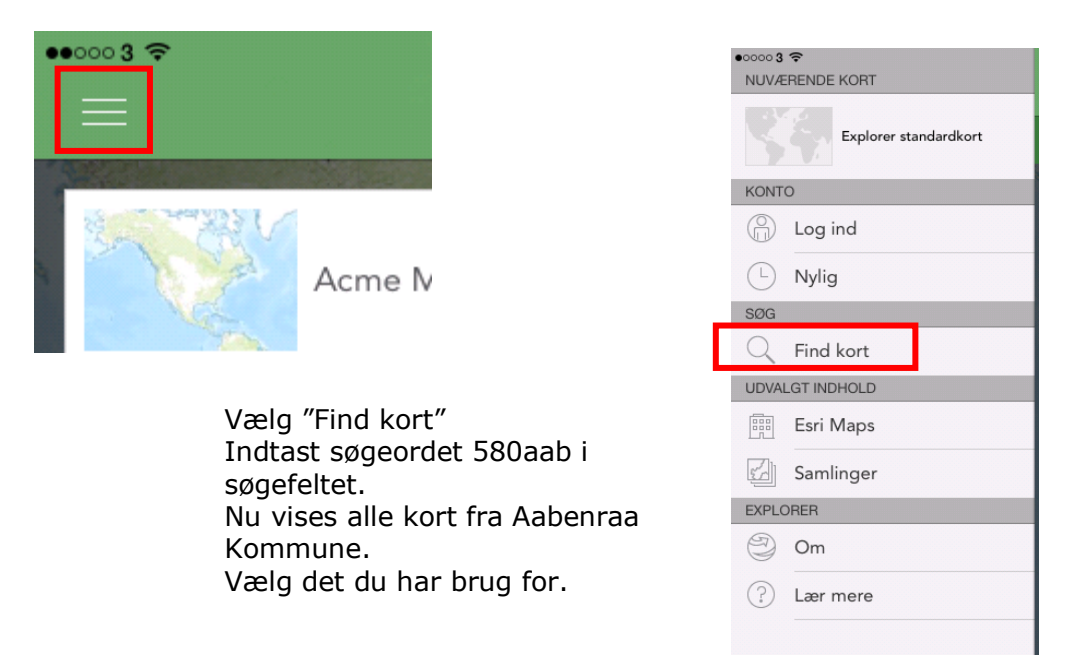

Se yderligere vejledning her:

iPhone<http://doc.arcgis.com/en/explorer/iphone/use-maps/quick-reference-user.htm> iPad<http://doc.arcgis.com/en/explorer/ipad/use-maps/quick-reference-user.htm>

fra disse sider er der også link til vejledninger for Andriod og Windows enheder.

R:\Drift\Procedure\AGO\_ArcGIS app'en Explorer for ArcGIS og indlæsning af Aabenraa Kommunes kort.docx side 1 Sidst rev: 12-10-2015